## How to Award Extra Credits or Bonus Points to Your Learners

ProPorfs Quiz Maker allows instructors to award their learners with bonus points/extra credits to motivate them. The instructor can add these bonus points to the learner's actual score as an extra credit score to improve the overall score.

Here's how the score looks after adding the Bonus Points to learner's score:

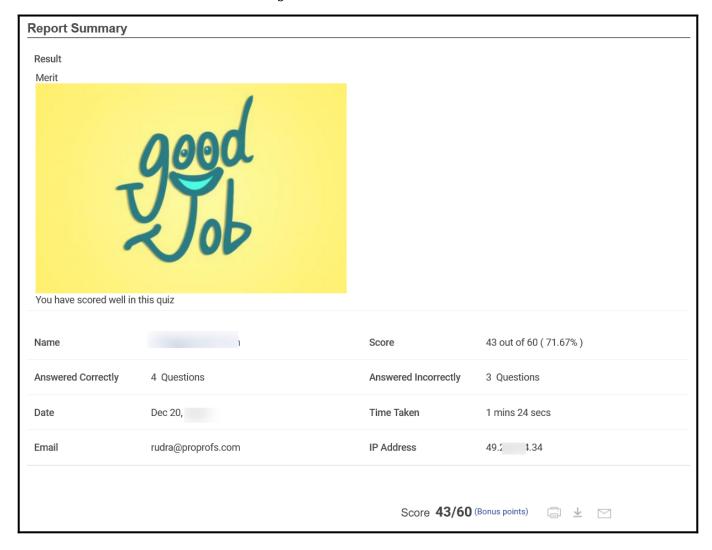

And here's the score before adding the Bonus points:

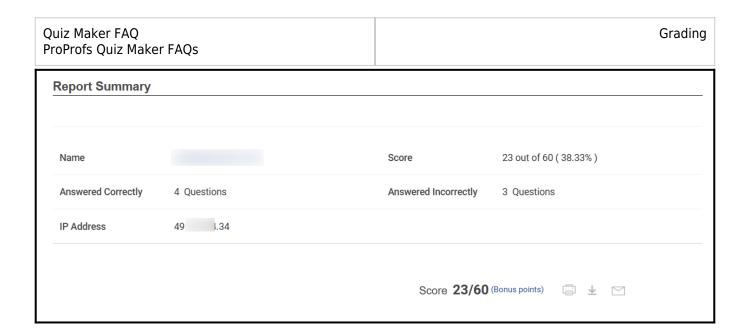

## To Award Bonus Points to Learners

Step 1: Go to your Quiz Maker dashboard and open the reports for a quiz, as shown below.

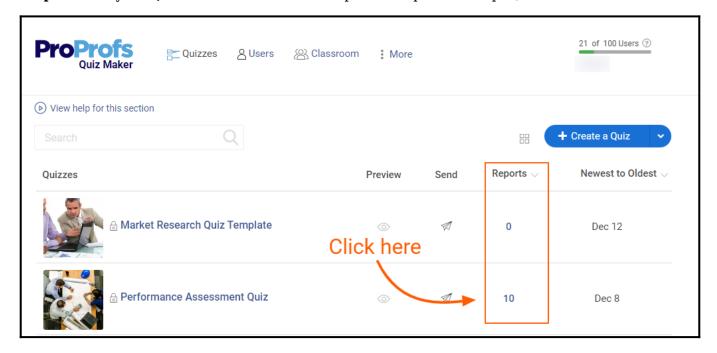

Alternatively, you can go to quiz settings and click "Reports."

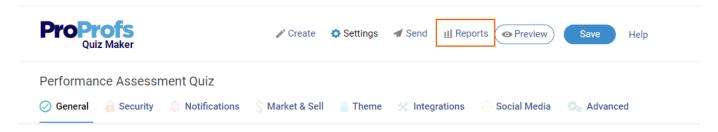

**Step 2**: Locate the quiz taker to whom you wish to assign the bonus points and click the "User report" icon.

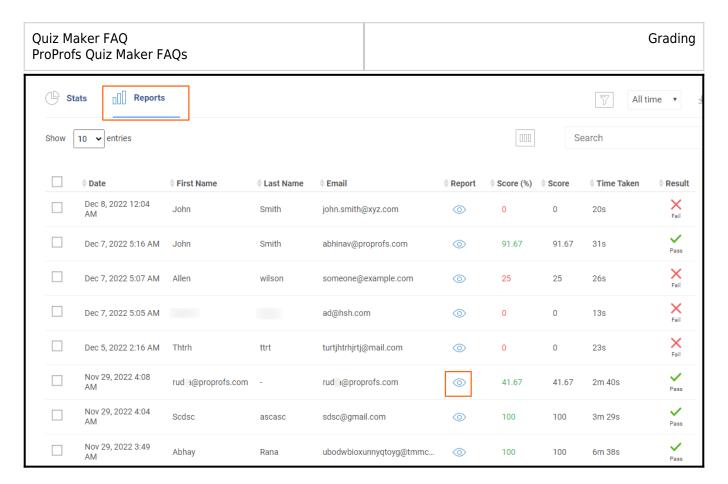

**Step 3:** Click "**Bonus points"** under the quiz taker's score.

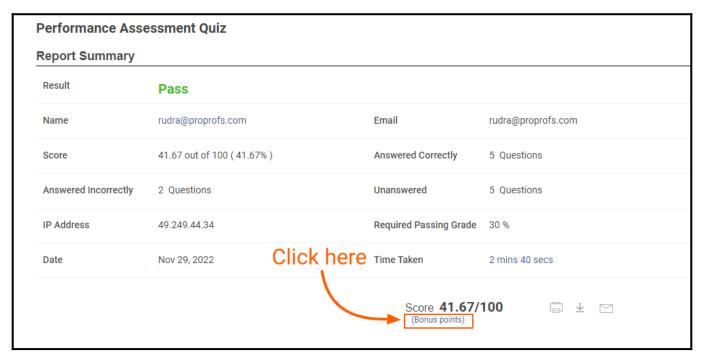

**Step 4**: Select the points you wish to award from the drop-down menu and click **Submit**.

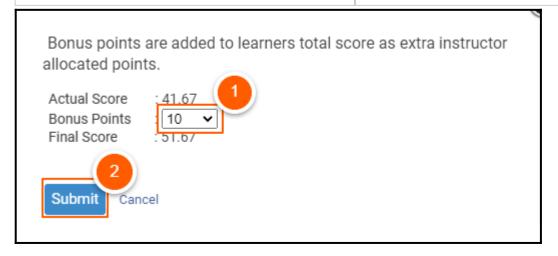

You'll get a confirmation on successful score updation.

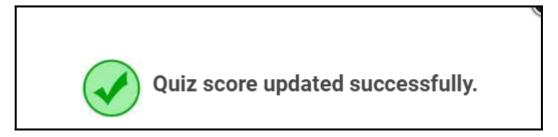

**Step 5:** Refresh the page to see the updated score in the **Reports Summary**.

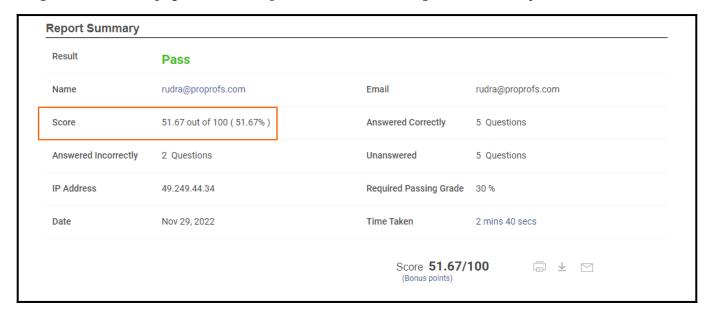

That is all about awarding bonus points to learners in ProProfs Quiz Maker.

## **Related Articles:**

- How to Add Learners to Classroom Manually
- How to Allow Learners to Jump to Any Question on A Quiz
- Can I Capture Learner's Information?